## **Dzienne użycie łącza**

Dodajemy dwie reguły firewalla oraz przenosimy je na samą górę:

```
/ip firewall filter
add action=passthrough chain=forward comment=WAN-IN in-interface=ether1
add action=passthrough chain=forward comment=WAN-OUT out-interface=ether1
```
Gdzie ether1 to nasz WAN

Dodajemy skrypt i modyfikujemy w nim fraze "myrouter" na jakąś naszą unikalną:

```
/system script
add dont-require-permissions=no name=wanusage owner=admin
policy=ftp,reboot,read,write,policy,test,password,sniff,sensitive,romon
source=":local BYTESOUT [/ip firewall filter get [/ip firewall filter find
comment=\"WAN-OUT\"] bytes]\r\
     \n:local BYTESIN [/ip firewall filter get [/ip firewall filter find
comment=\"WAN-IN\"] bytes]\r\
    \ln\r\ln \n:set \$str
\"device=myrouter&download=\$BYTESIN&upload=\$BYTESOUT\";\r\
    \ln\Gamma \n/tool fetch mode=https url=\"https://mt.orchia.pl/\?add\" keep-
result=yes http-method=\"post\" http-data=\$str;\r\
    \ln\r\ln \n/ip firewall filter reset-counters [find comment=\"WAN-IN\" ]\r\
     \n/ip firewall filter reset-counters [find comment=\"WAN-OUT\" ]\r\
    \n\overline{\ }
```
W schedulerze ustawiamy czas cyklicznego uruchomienia się:

/system scheduler add interval=1d name=wanstats on-event="/system script run wanusage" policy=ftp,reboot,read,write,policy,test,password,sniff,sensitive,romon start-date=dec/03/2018 start-time=23:59:55

Raz na 24h będzie wysyłał się raport z ściągniętymi i wysłanymi GB. Po jakimś czasie możemy sprawdzić wyniki wchodzą na stronę: <https://mt.orchia.pl/>i w polu device wpisujemy tą frazę, którą podmieniliśmy pod my router.

<https://kamil.orchia.pl/> - **kamil.orchia.pl** Permanent link: **[https://kamil.orchia.pl/doku.php?id=dzienne\\_u%C5%BCycie\\_%C5%82%C4%85cza&rev=1558943832](https://kamil.orchia.pl/doku.php?id=dzienne_u%C5%BCycie_%C5%82%C4%85cza&rev=1558943832)**

Last update: **2019/05/27 09:57**

From:

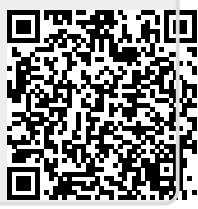